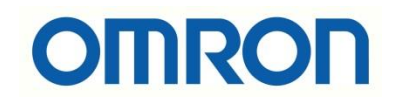

# K6CM Devreye Alma

## İÇİNDEKİLER

- Açıklama
- Genel Bilgi
- Elektriksel Bağlantılar
- K6CM Kontrolör Ayarları

#### Açıklama :

Bu dökümanda K6CM motor izleme kontrolörü ile motorun sıcaklık ve titreşimi ölçülerek kestirimci bakım uygulaması gerçekleştirilmiştir. Bu uygulamada kullanılan ürünler aşağıdaki gibidir:

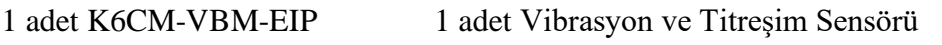

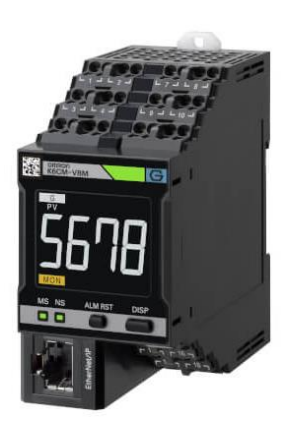

1 adet MX2 Model Inverter 1 adet 1,1kW motor

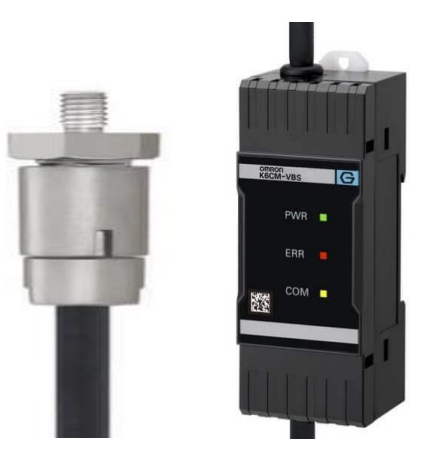

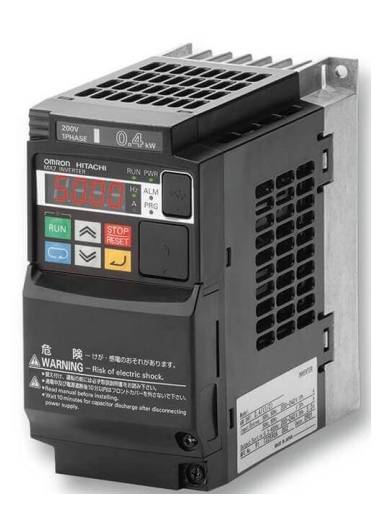

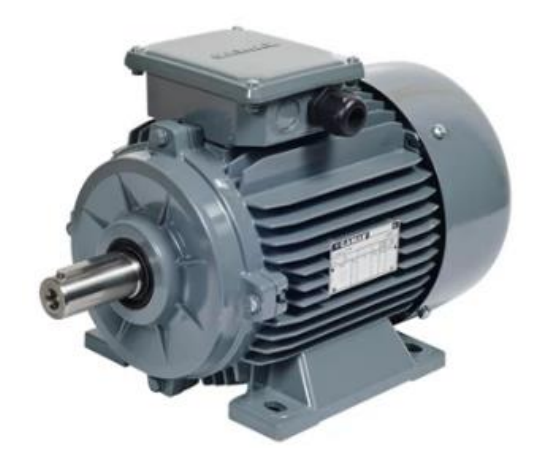

#### Genel Bilgi :

K6CM motor durumu izleme cihazları motorun sıcaklık, titreşim, akım ve yalıtım dayanımını ölçerek, motorun bakımı hakkında bilgi verir. Bu ürünlerde girilen minimum ve maksimum eşik değerlerine göre alarm bilgisi alınabilir. Kontolörler 3 ayrı ürün grubundan oluşur:

- K6CM-CI2M : Motor akımı izler.
- K6CM-VBM : Motor sıcaklık ve titreşimini izler.
- K6CM-ISM : Motor yalıtım dayanımını izler.

Bu uygulamada K6CM-VBM modülü kullanılmıştır. Motor Condition Monitoring Tool programı ile programlanır. Bu program aşağıdaki bağlantıdan indirilebilir:

[https://assets.omron.eu/downloads/software/en/v2/k6cmtool\\_functionblock\\_plcprograms](https://assets.omron.eu/downloads/software/en/v2/k6cmtool_functionblock_plcprograms_software_en.zip)

[\\_software\\_en.zip](https://assets.omron.eu/downloads/software/en/v2/k6cmtool_functionblock_plcprograms_software_en.zip)

Elektriksel Bağlantılar :

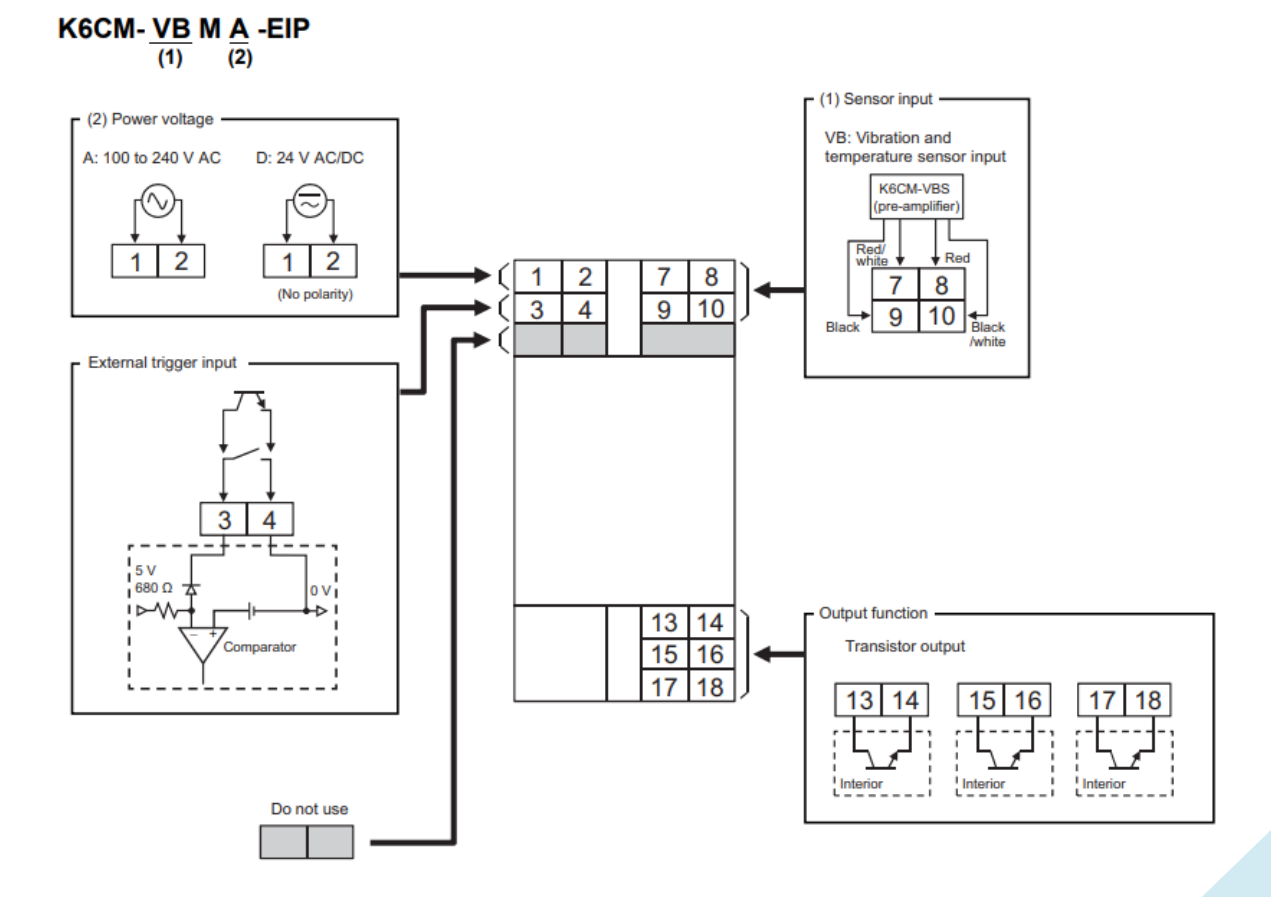

### K6CM-VBM Kontrolör Ayarları :

1- Öncelikle Motor Condition Monitoring Tool programı açılır :

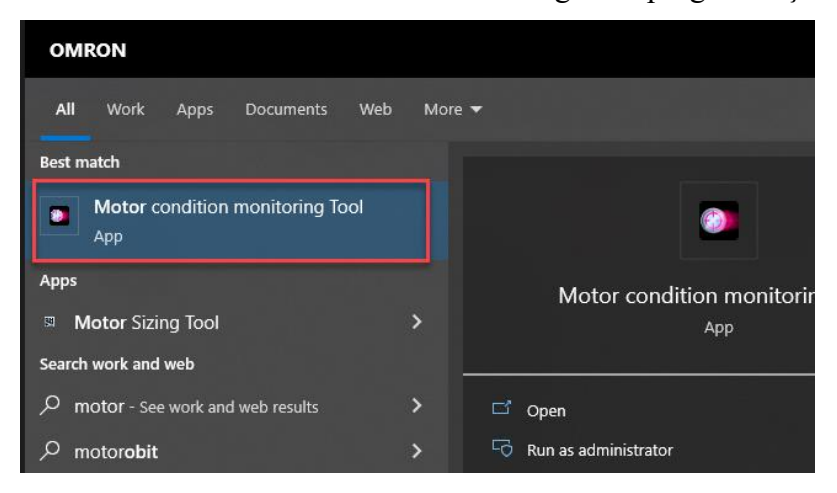

2- Gelen ekranda Device Setting menüsüne girilerek IP ürün portu açılır:

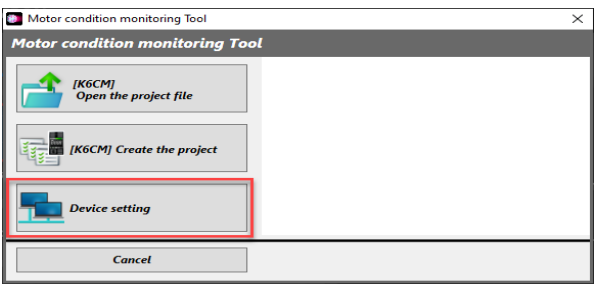

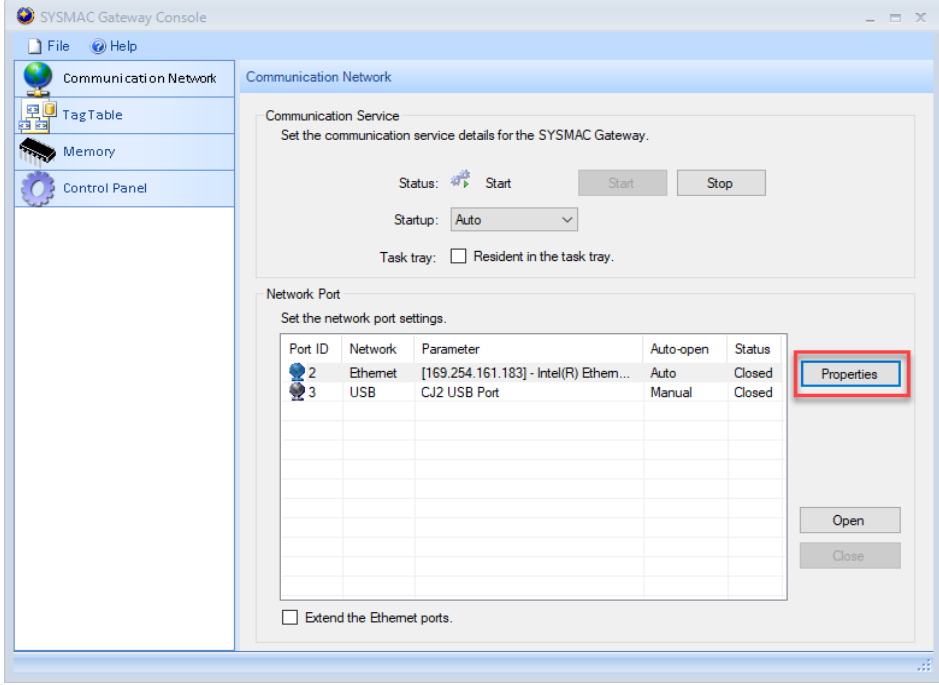

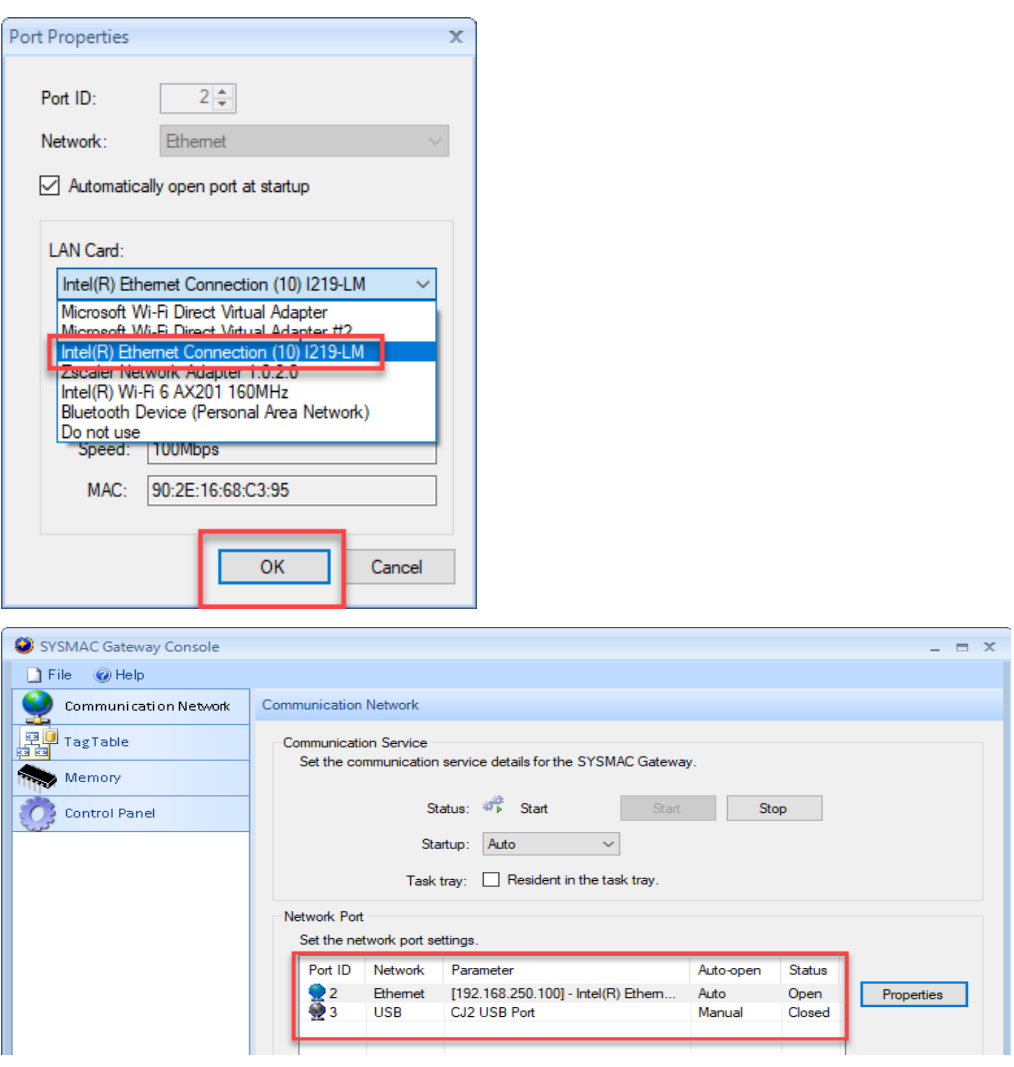

Ardından Device Settings menüsü kapatılır.

3- Programda yeni bir proje oluşturmak için [K6CM] Create the project bölümü açılır:

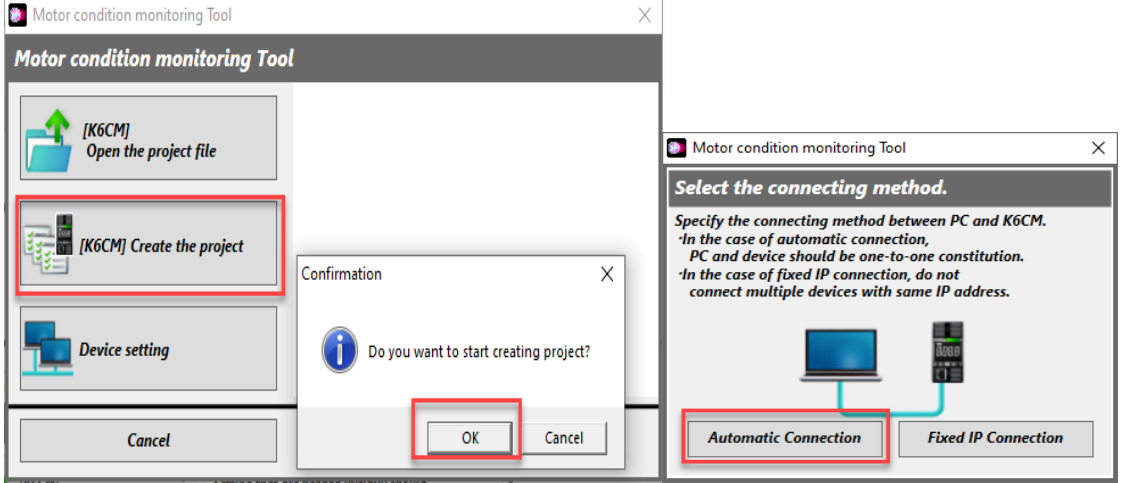

4- Daha sonra gelen ekranda Next butonuna basılır:

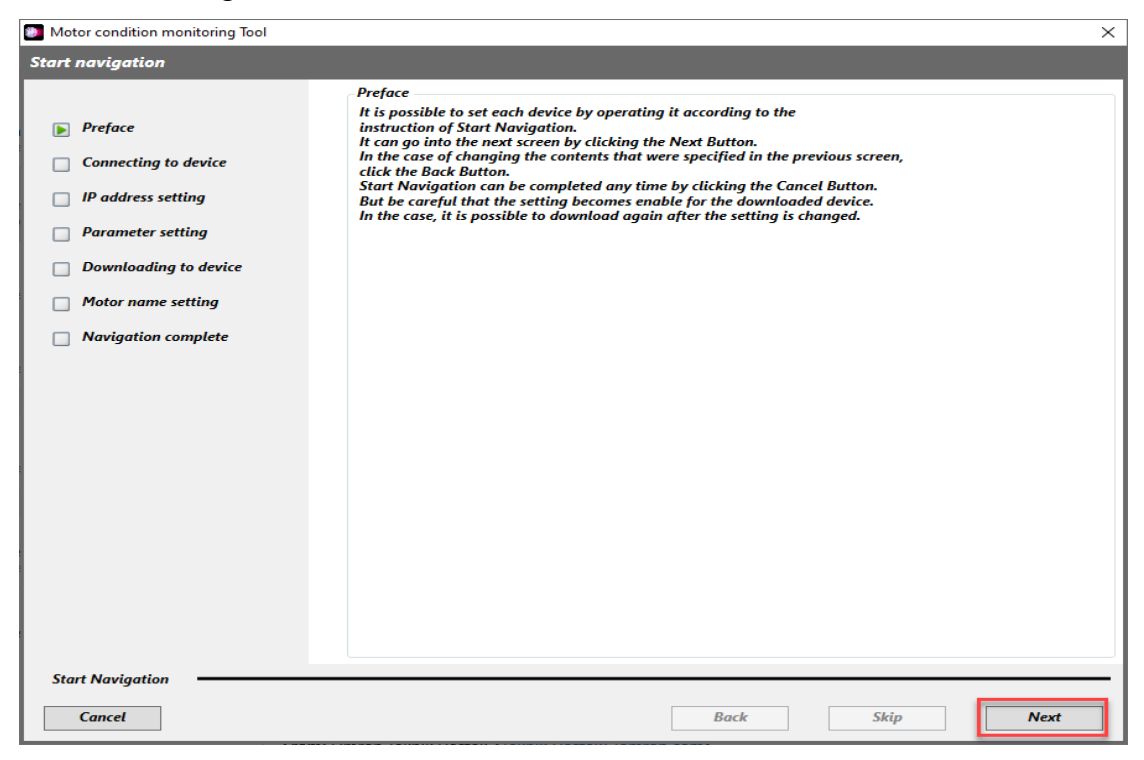

5- Connection butonuna basılarak IP adresi girilen K6CM kontrolör bulunur:

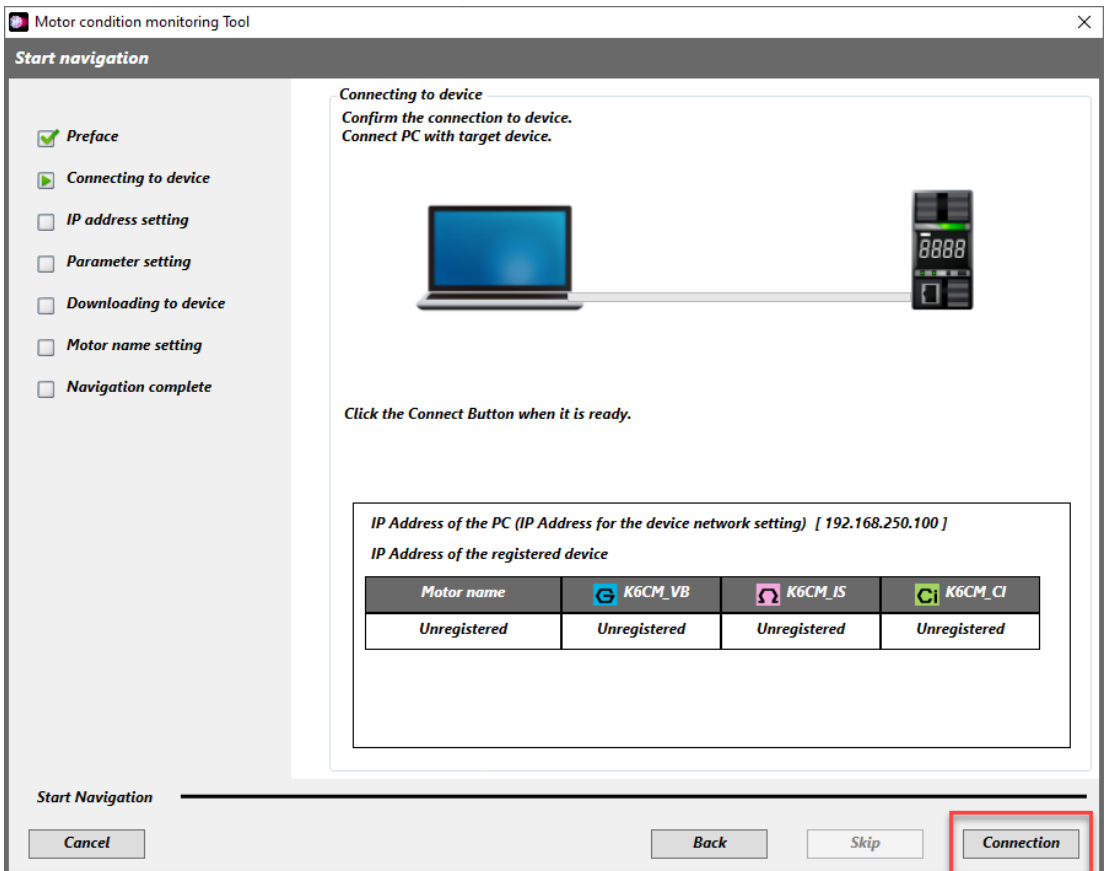

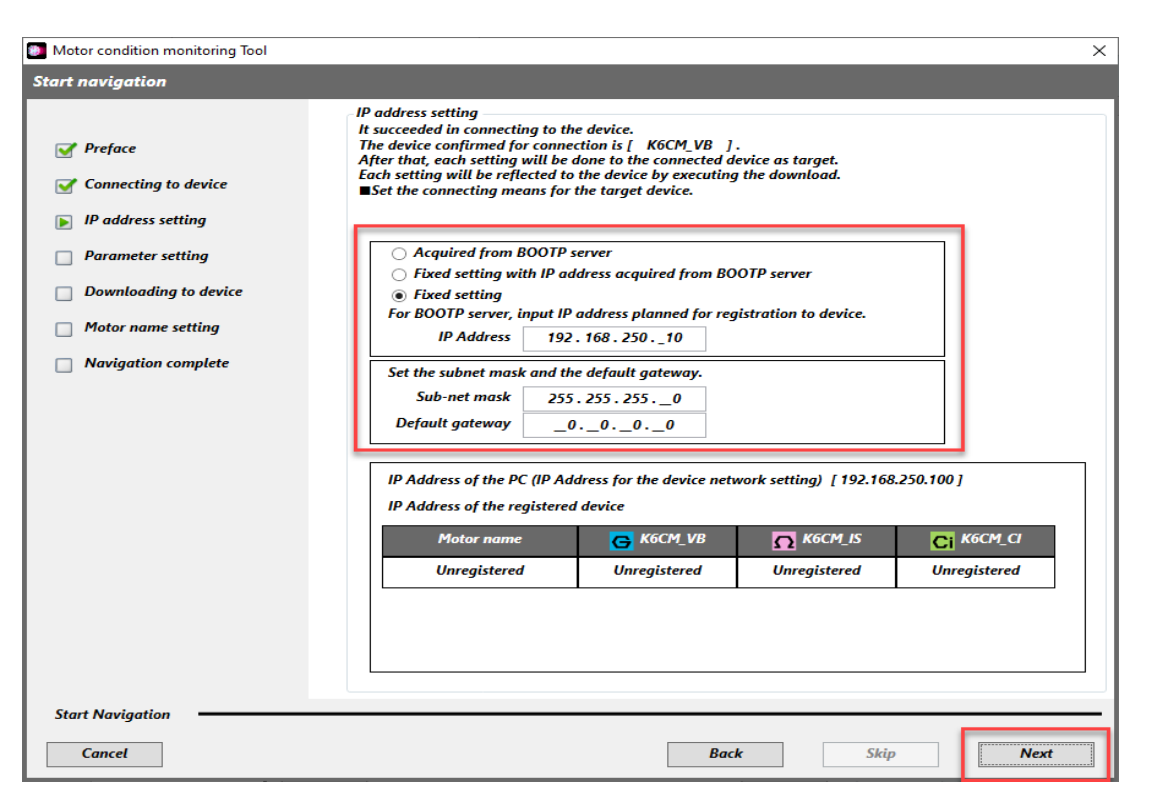

Not:Ardından IP adresi ayarlarının kaydedilmesi için yukarıdaki görseldeki ayarlar yapılır.

6- Daha sonra Parameter Setting sekmesinden motor değerleri ve istenen sıcaklık değerleri girilir:

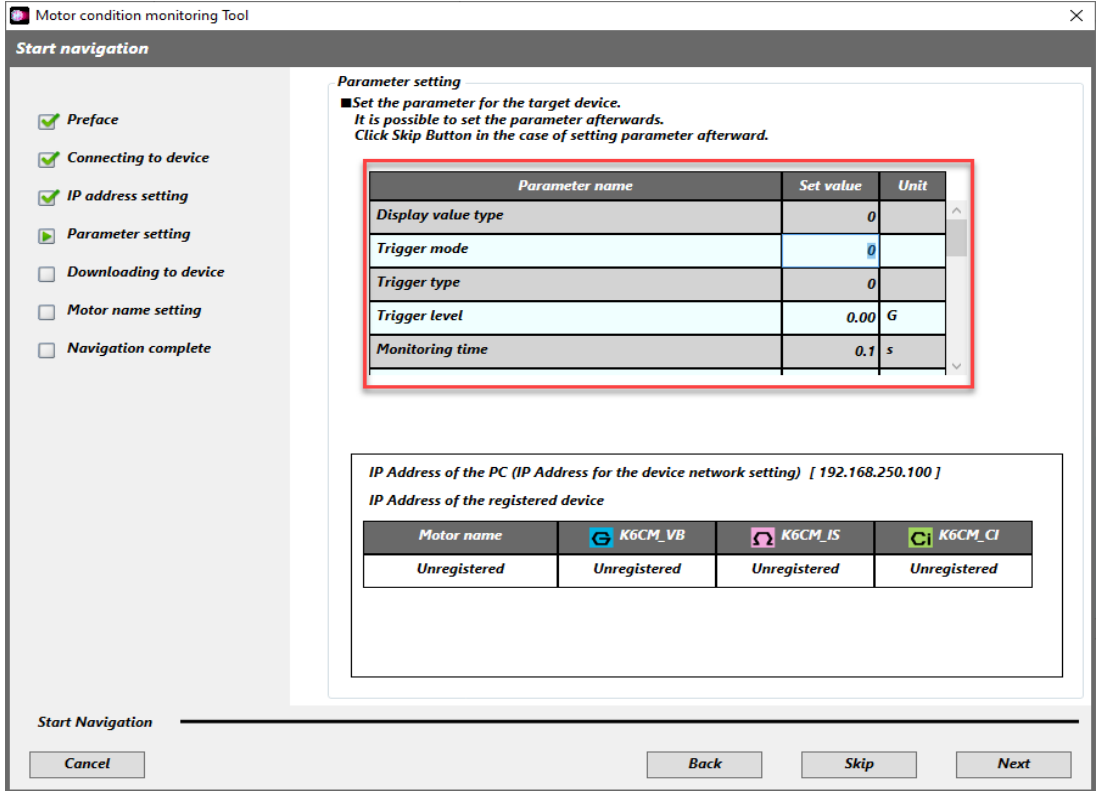

- Display Value Type: Anlık değer gösterilmesi için Present Value(0) ayarlanır.
- Trigger Mode: Sürekli Run'da kalması için Free Run(0) olarak ayarlanır.
- Trigger Type: Trigger tipi mod Free Run seçildiği için 0 olarak bırakılır.
- Trigger Level: 0.10G olarak ayarlanır.
- Monitoring Time ve Monitoring Delay Time: İzleme süresi bu uygulama için her 2 saniyede bir değer okunması için "2" ayarlanır.
- Alarm Latch: Alarm vermesi için Enable(1) olarak ayarlanır.
- Temperature Unit: Sıcaklık tipi derece(0) olarak ayarlanır.
- Acceleration Failure Warning: Titreşim hata uyarı eşik değeri 2.00G ayarlanır.
- Acceleration Failure Critical: Titreşim kritik değeri 2.50G olarak ayarlanır.
- Velocity Failure Warning: Titreşim hızı uyarı eşik değeri 40mm/s olarak ayarlanır.
- Velocity Failure Critical: Titreşim hızı kritik değeri 45mm/s olarak ayarlanır.
- Motor Temperature Failure Warning: Motor sıcaklığı hata uyarı eşik değeri 80 derece olarak ayarlanır.
- Motor Temperature Failure Critical: Kritik sıcaklık değeri 80 derece olarak ayarlanır.

Not: Girilen değerler bu uygulama için girilmiştir. Uygulamaya göre bu değerler değişkenlik gösterebilir. Bu uygulamada motor 2G ve 80 dereceye ulaştığında uyarı alınacaktır.

Bu değişkenlerin açıklamaları aşağıdaki tabloda gösterilmiştir:

#### • Vibration & temperature type (K6CM-VB)

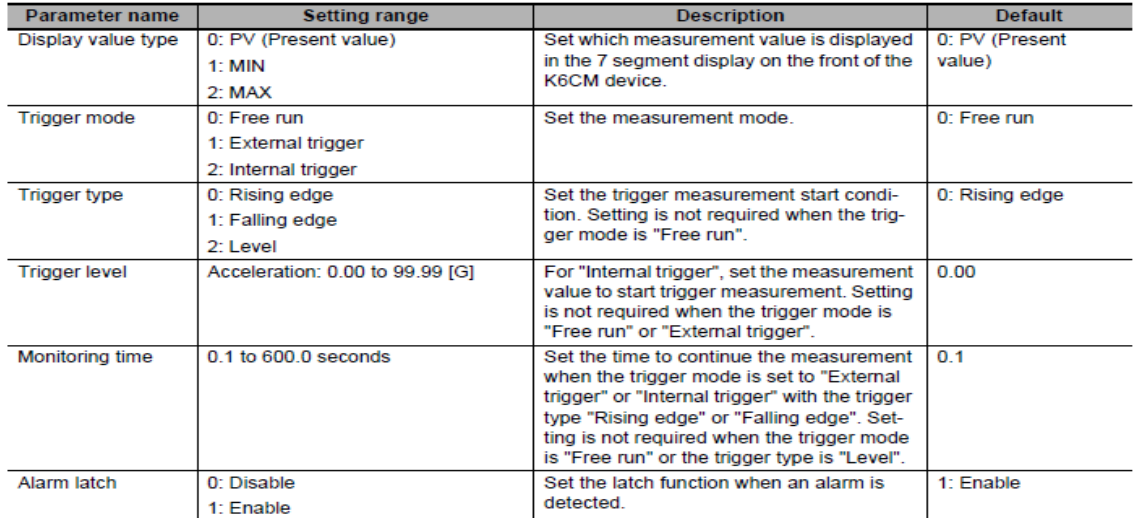

*"At work for a better life, a better world for all…"*

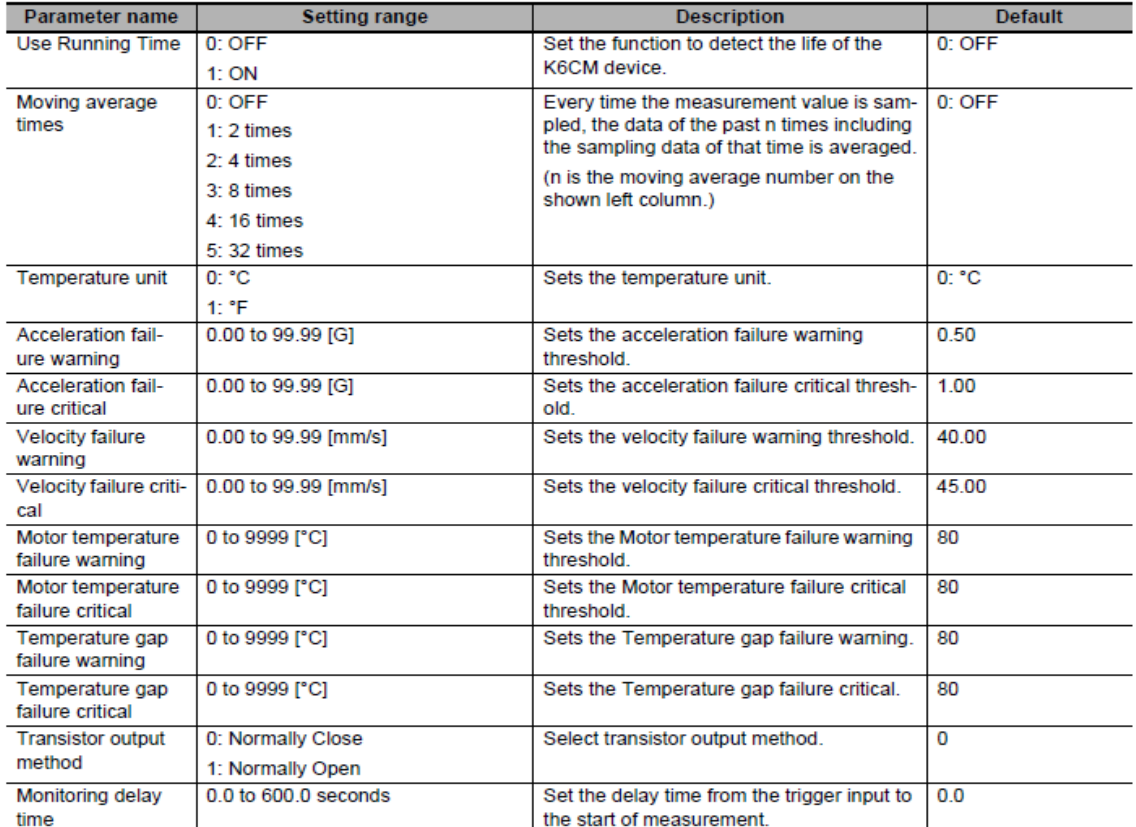

7- Yapılan ayarların cihaza gönderilmesi için Downloading To Device bölümünde Ok butonuna basılır:

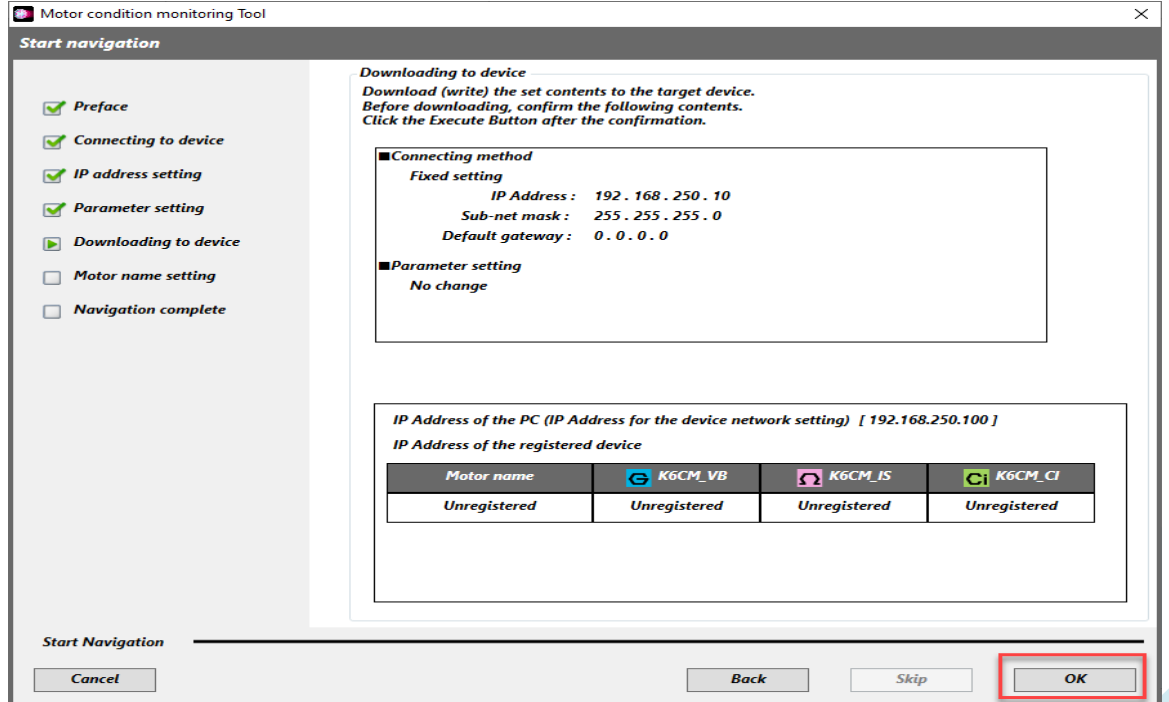

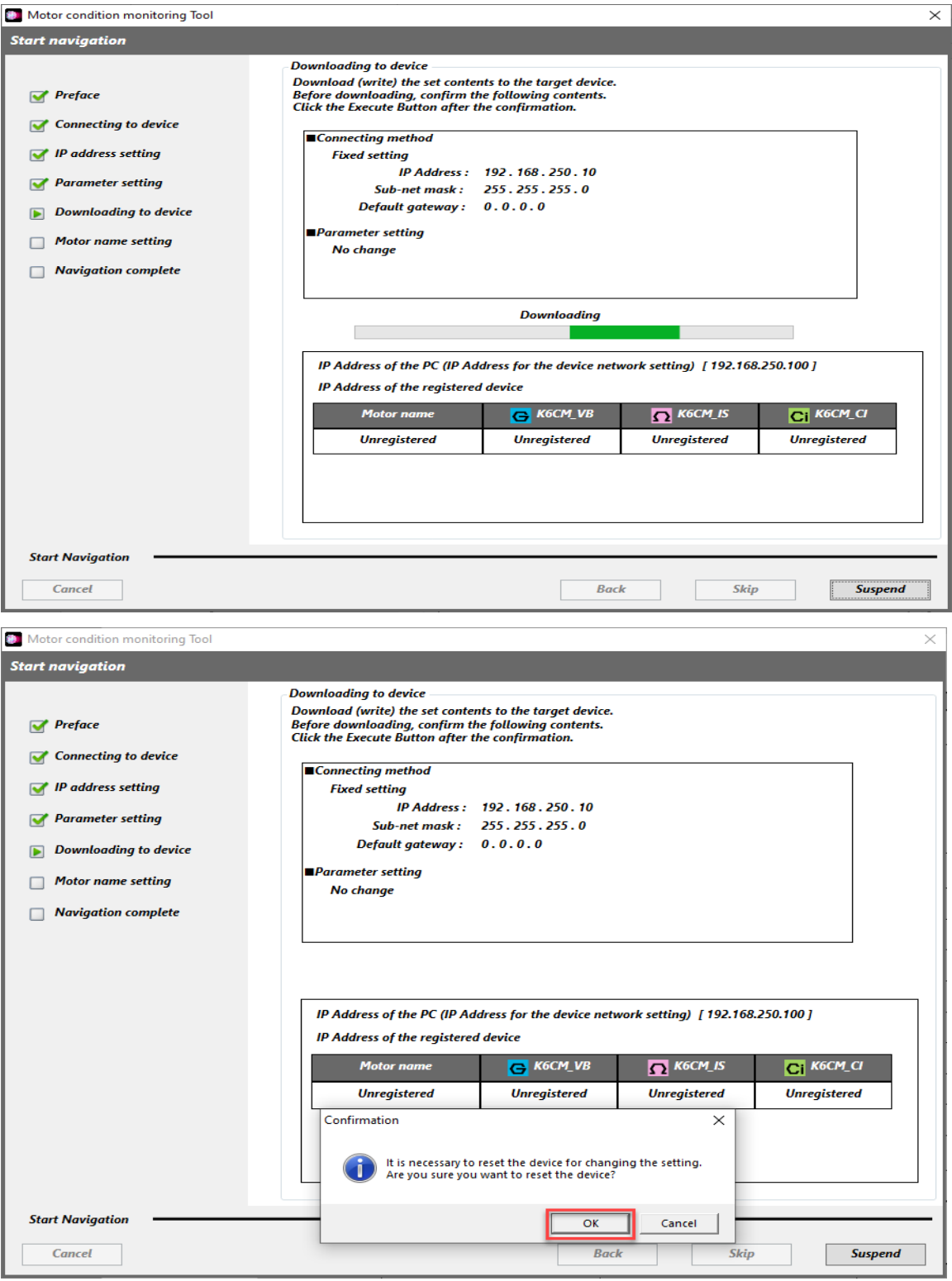

8- Yapılan ayarlar gönderildikten sonra ilgili motora isim verilir ve kurulum tamamlanır.

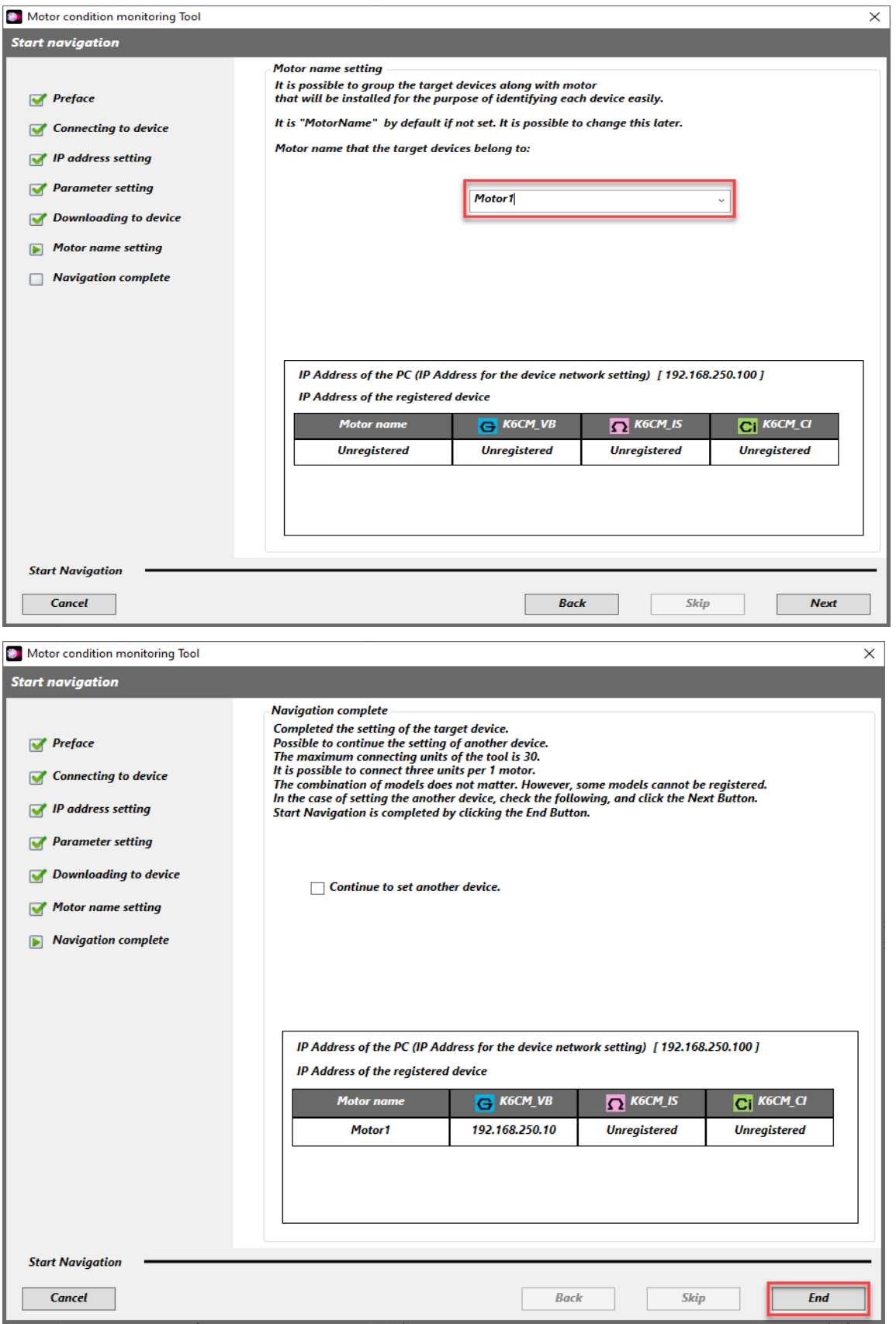

9- Kurulum tamamlandıktan sonra, Motor Condition Monitoring Tool programı açılır ve ilgili motor çift tıklanarak içerisine girilir. Ardından Start Monitoring butonu ile canlı izleme moduna geçilir. Bu işlemler sırasıyla aşağıdaki görsellerde gösterilmiştir:

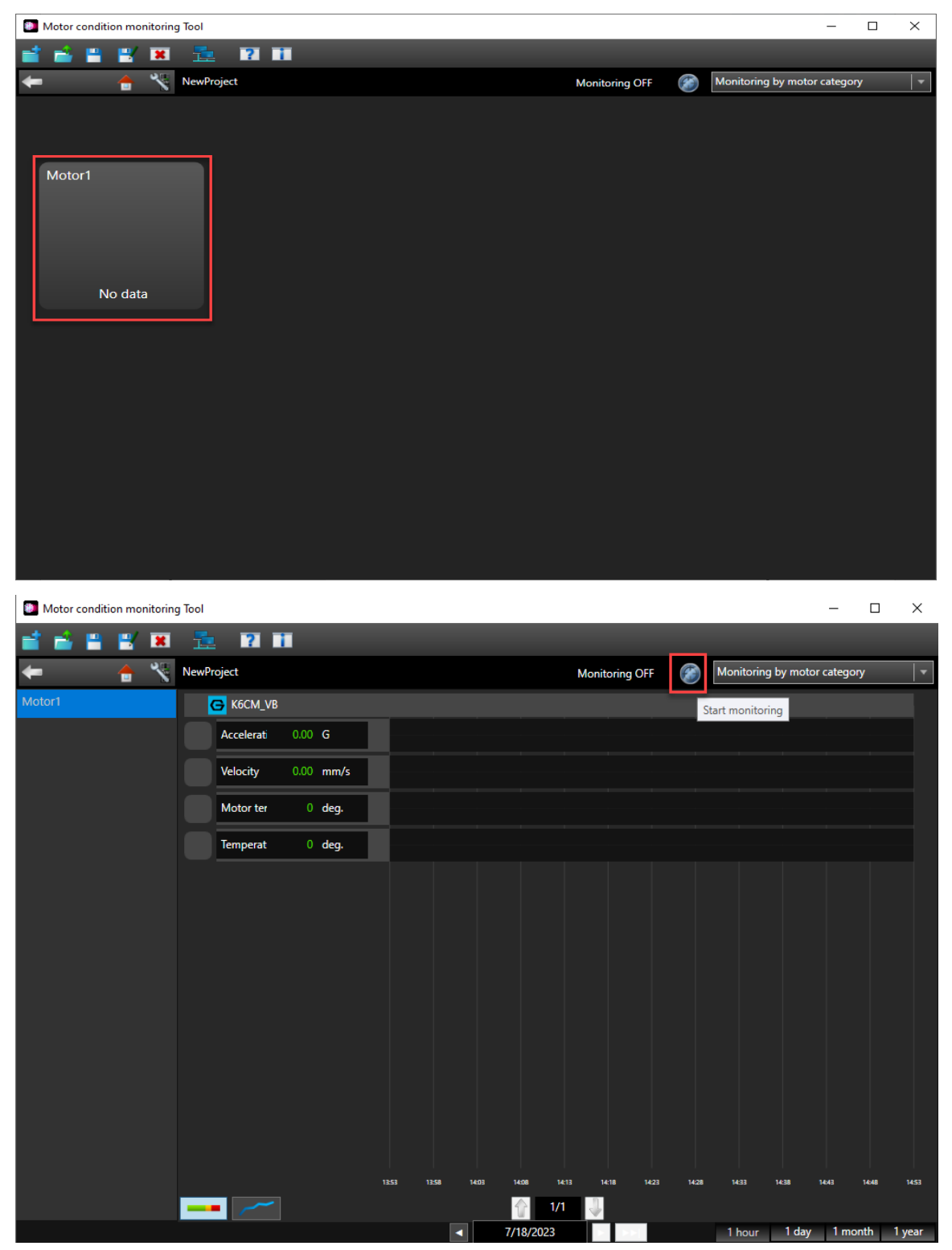

*"At work for a better life, a better world for all…"*

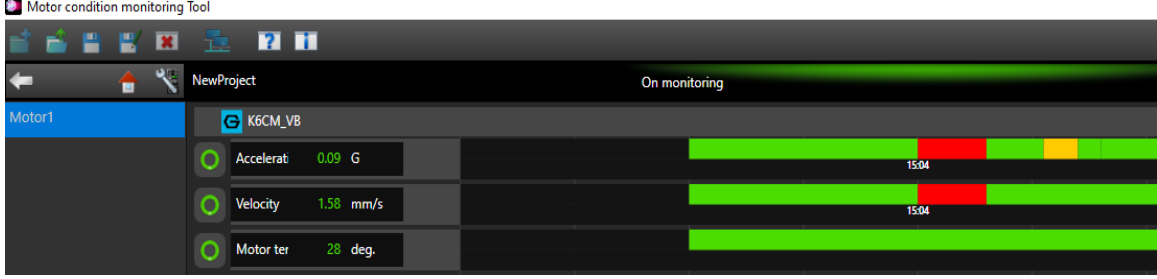

Motorda sorun yok ise K6CM kontrolörde durum ışığı yeşil yanar:

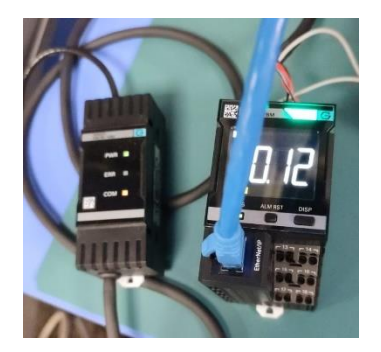

Motor istenilen değer aralığının dışına çıktığı zaman kontrolörde durum ışığı sarı veya kırmızı yanar ve motora bakım yapılması gerektiğini bildirir. Sarı ışık uyarı, kırmızı ışık ise kritik seviyeye geldiğini belirtir:

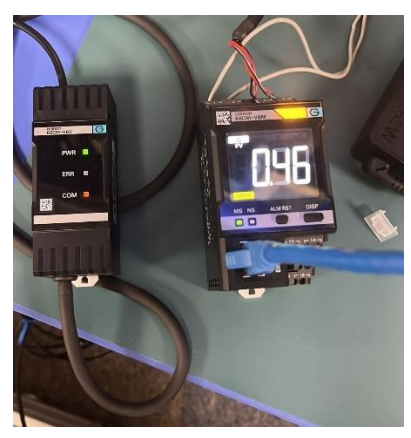

Uyarı Durumu: Kritik Durum:

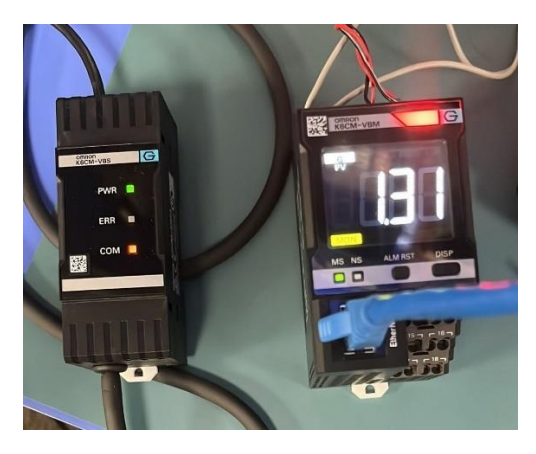

*"At work for a better life, a better world for all…"*